## Importing, Cleaning & Exporting Data with Sonarvista

Seafloor Systems, Inc. (916) 933-8085

## Importing Your Data

"File"  $\rightarrow$  "Import"  $\rightarrow$  "Sonarmite"

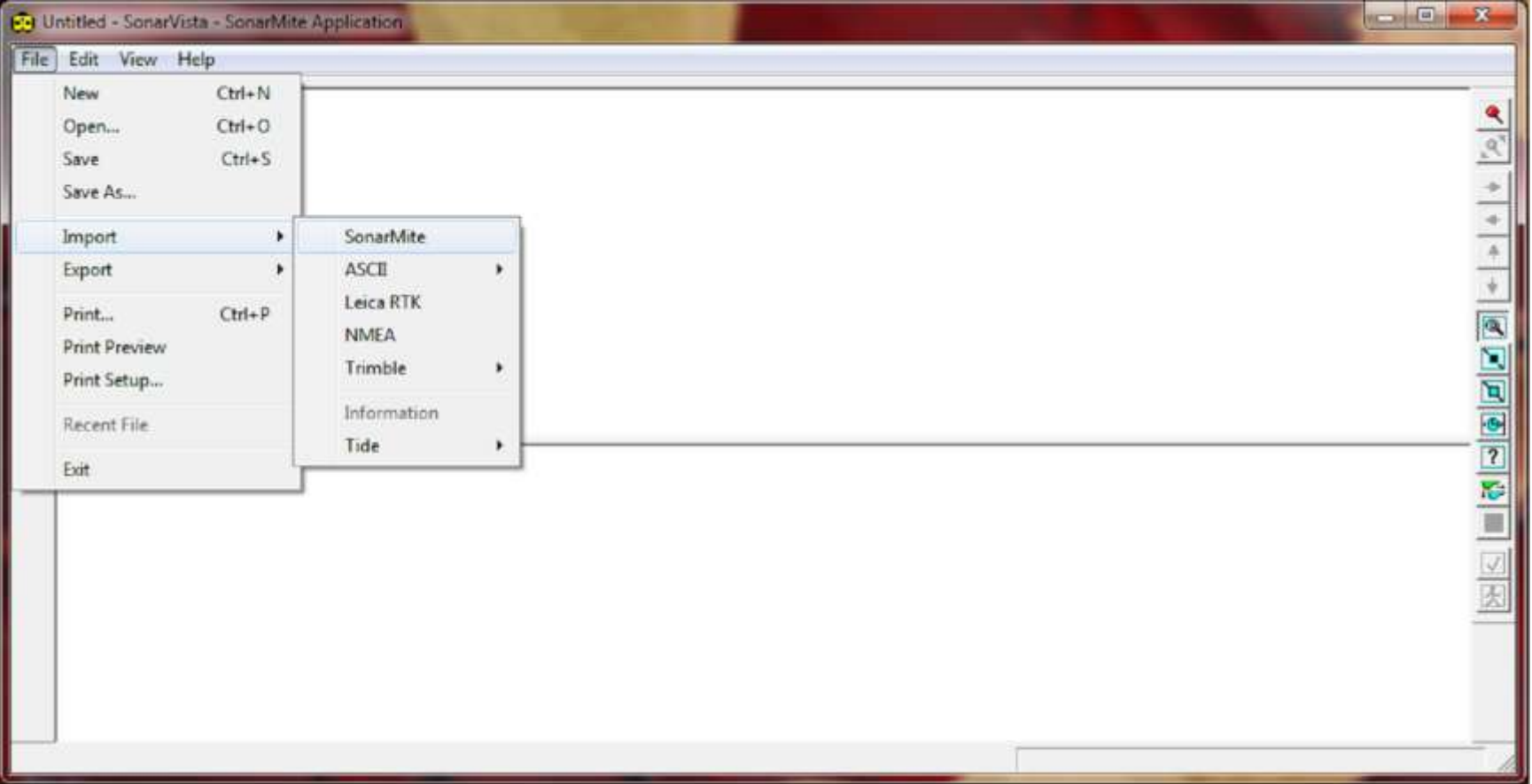

## Importing Cont.

#### Select file to import

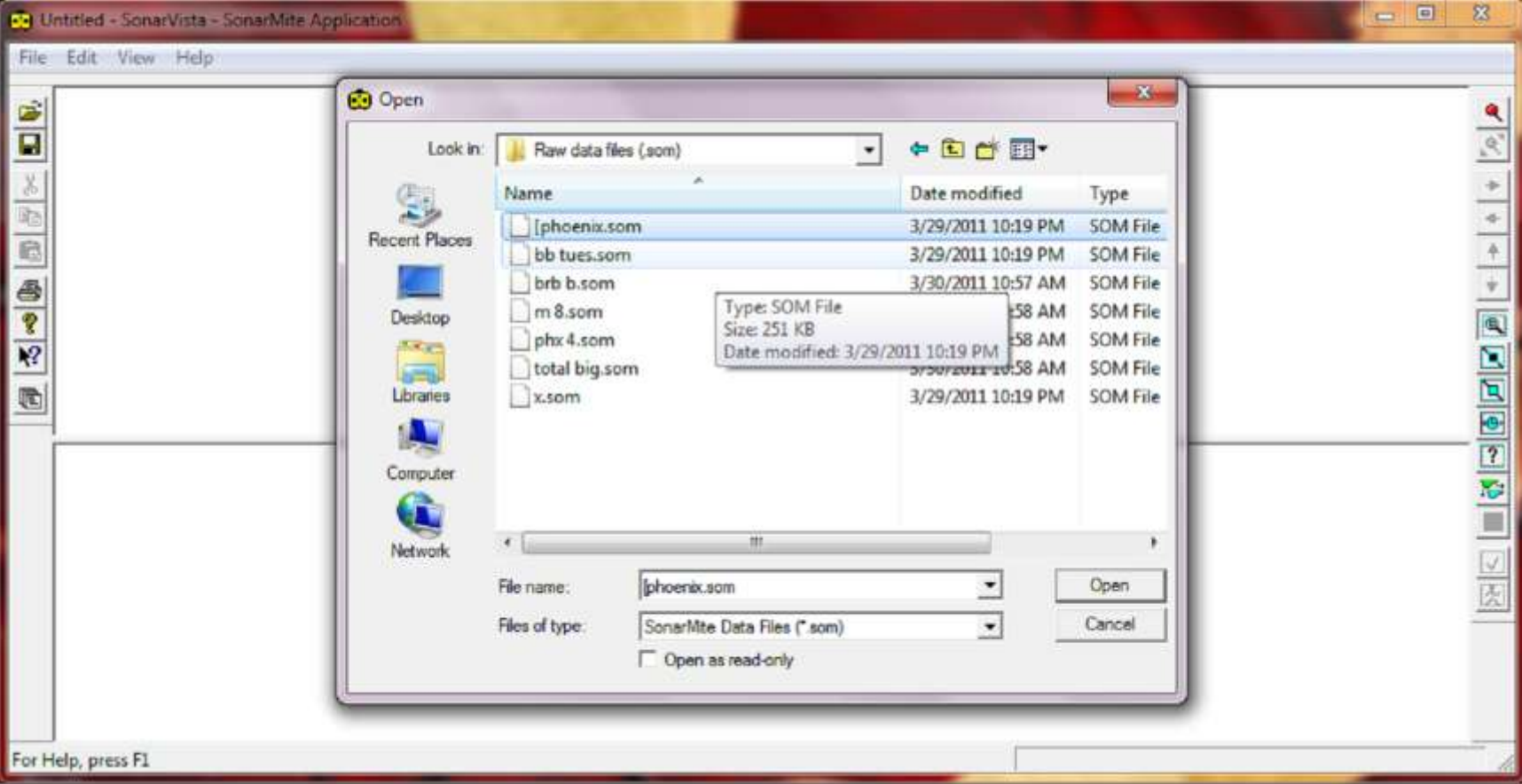

## Importing Cont.

#### You should now see Tracklines and Echogram

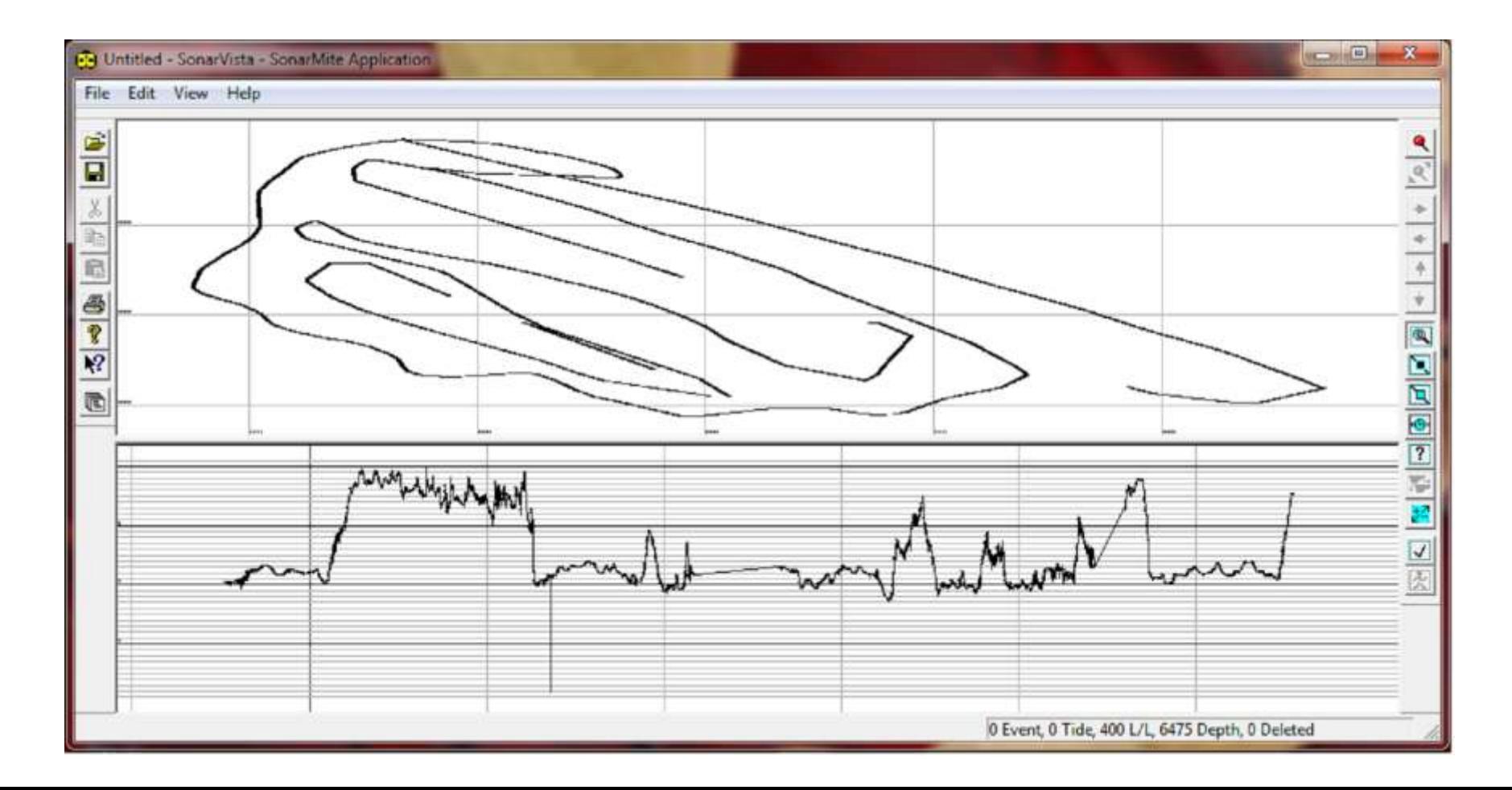

### Fixing Stretched GPS positions

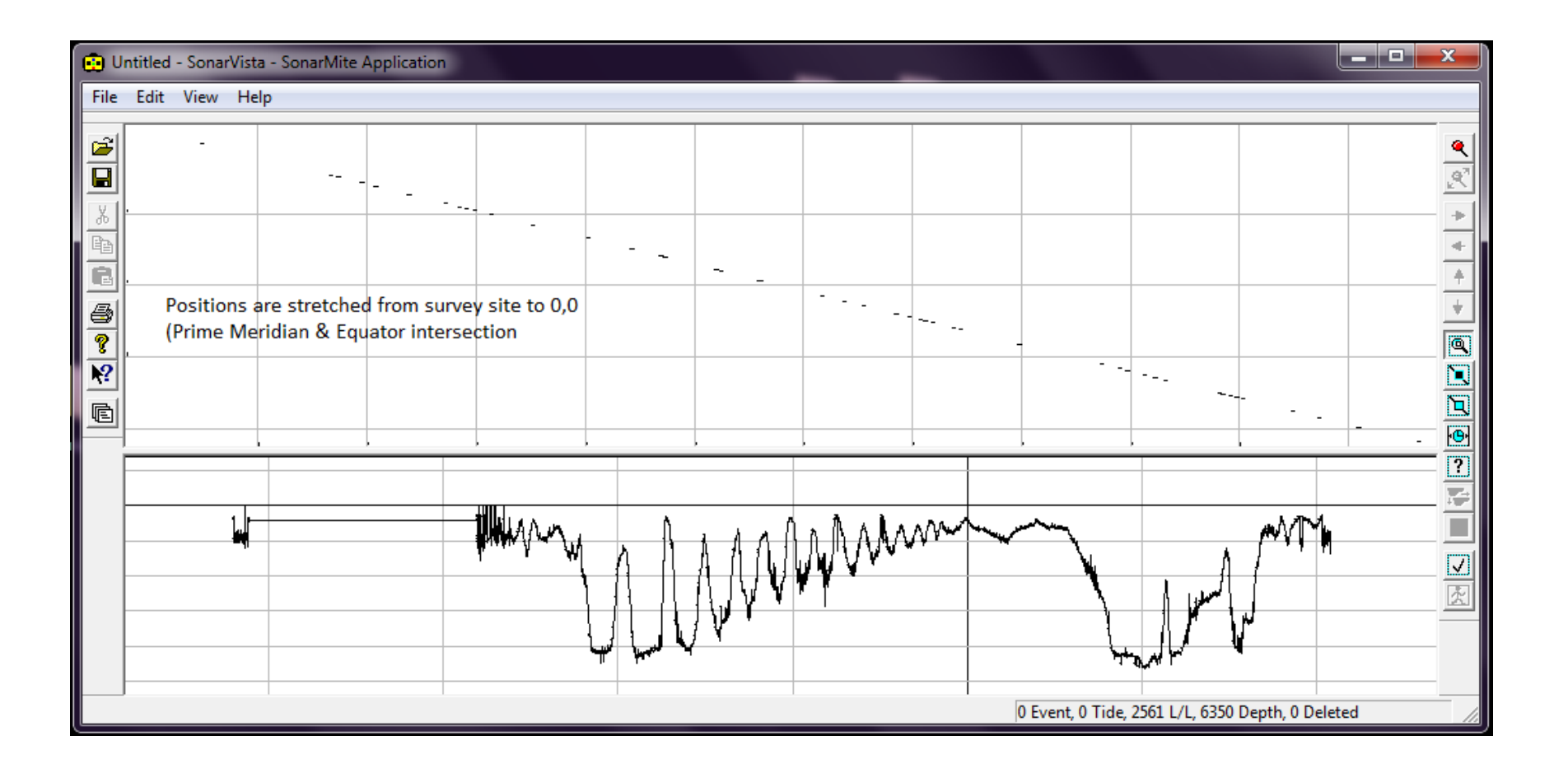

### **Stretched Positions Cont.**

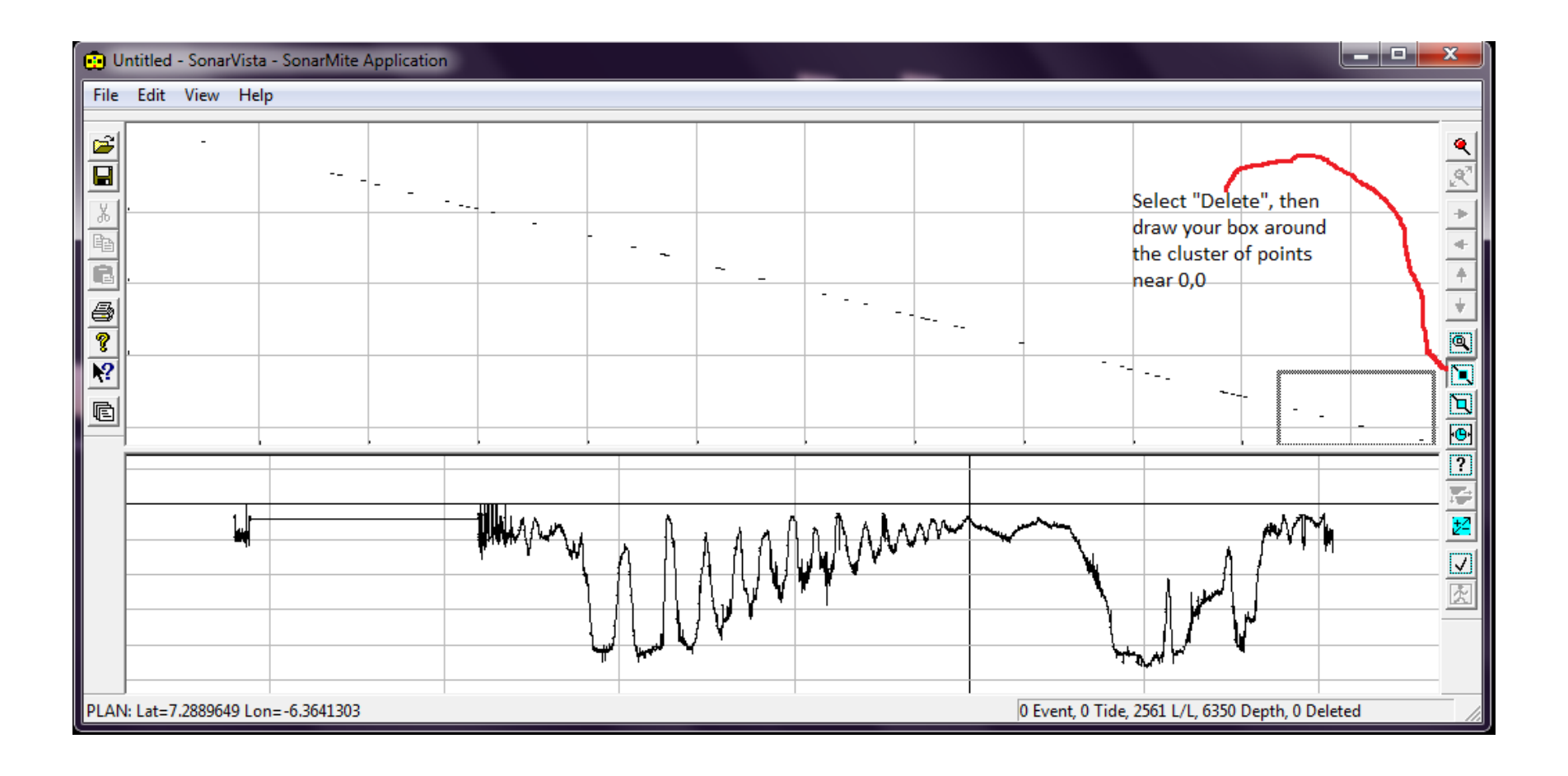

### **Stretched Positions Cont.**

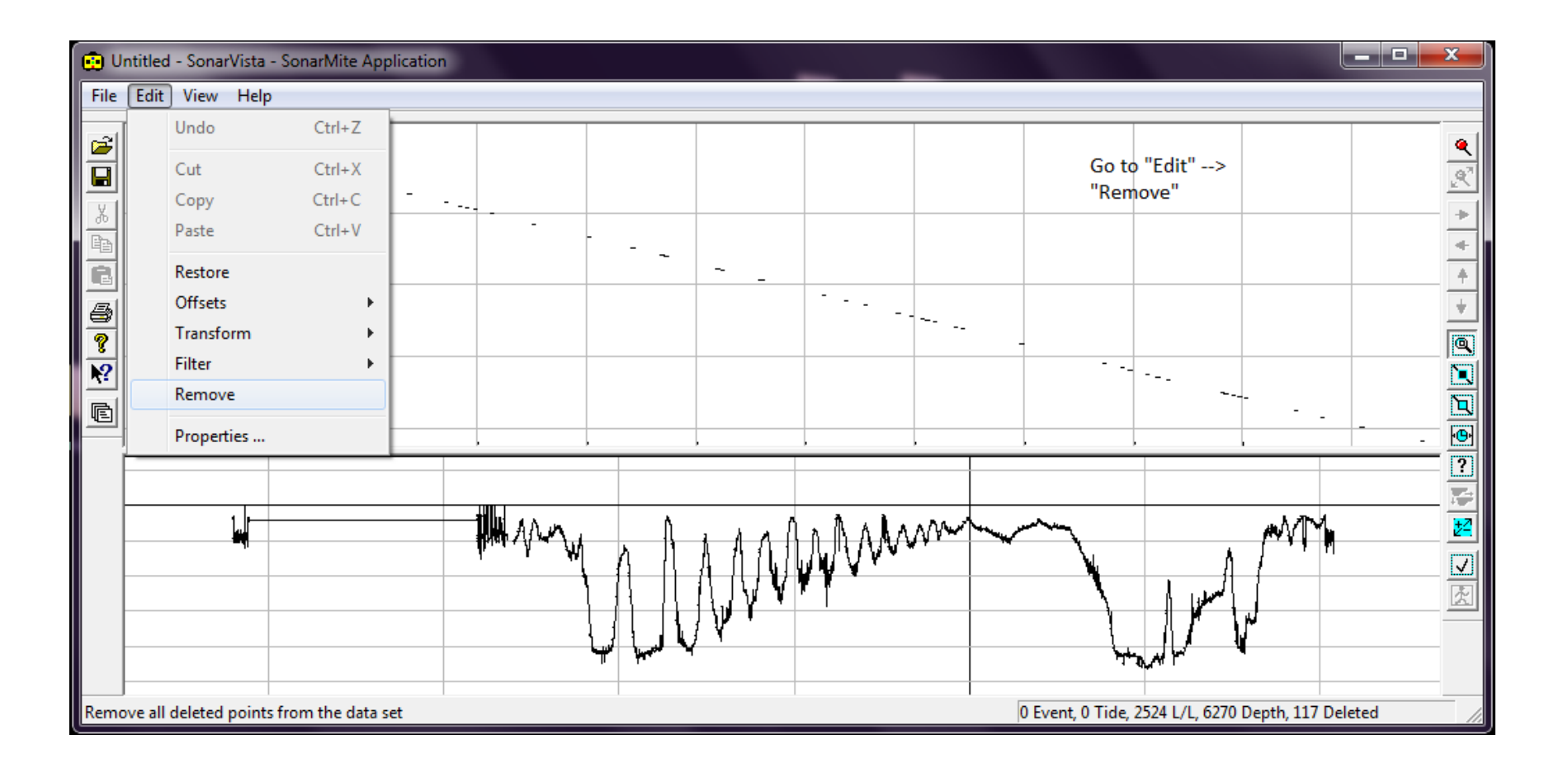

### **Stretched Positions Cont.**

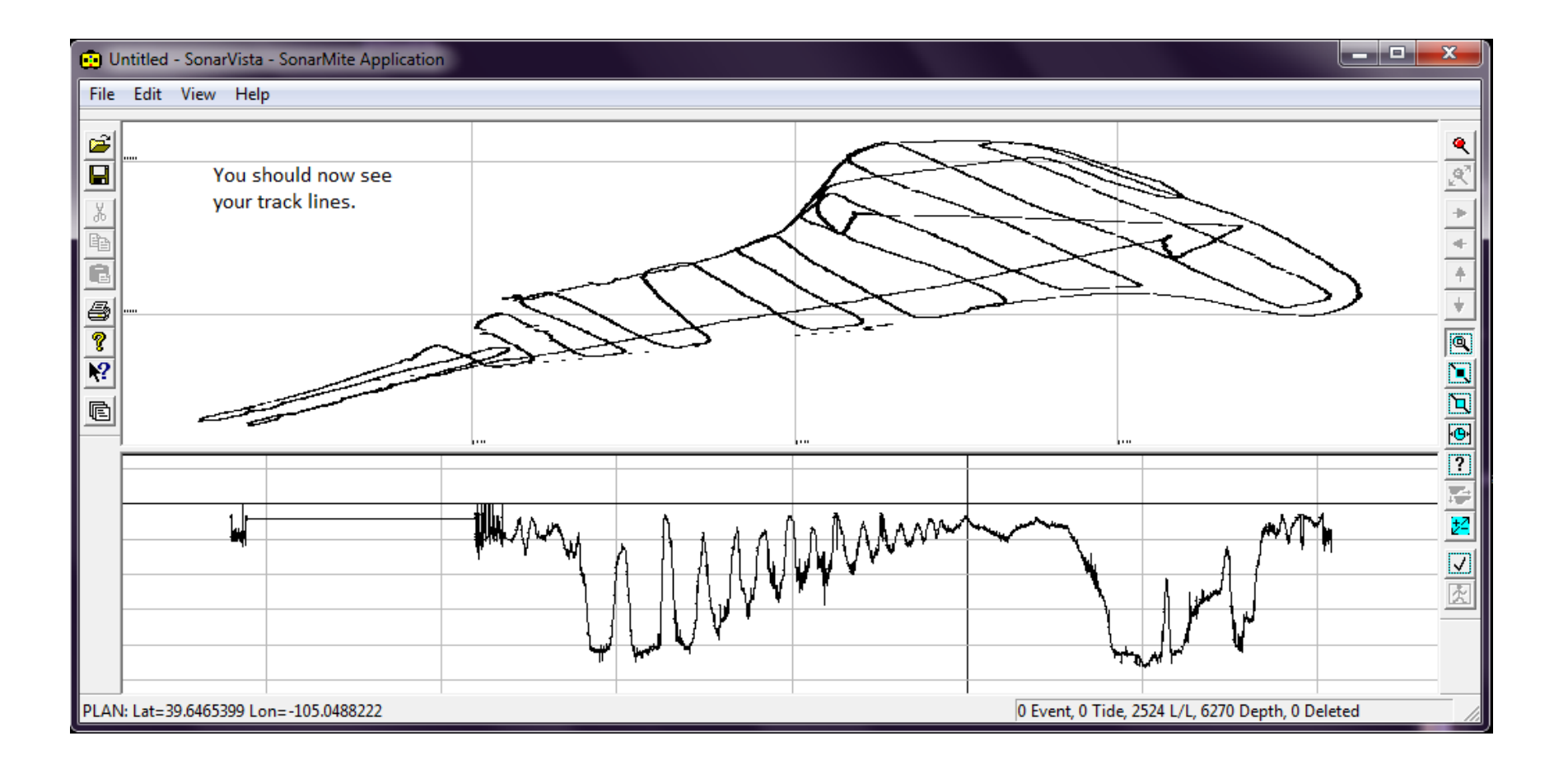

# Cleaning Depths

• Use steps outlined in Fixing Stretched GPS Positions to clean bad data, with the help of the "Enquire" function found on slide 14

## Entering Offsets

#### "Edit"  $\rightarrow$  "Offsets"  $\rightarrow$  "Positions OR Depths"

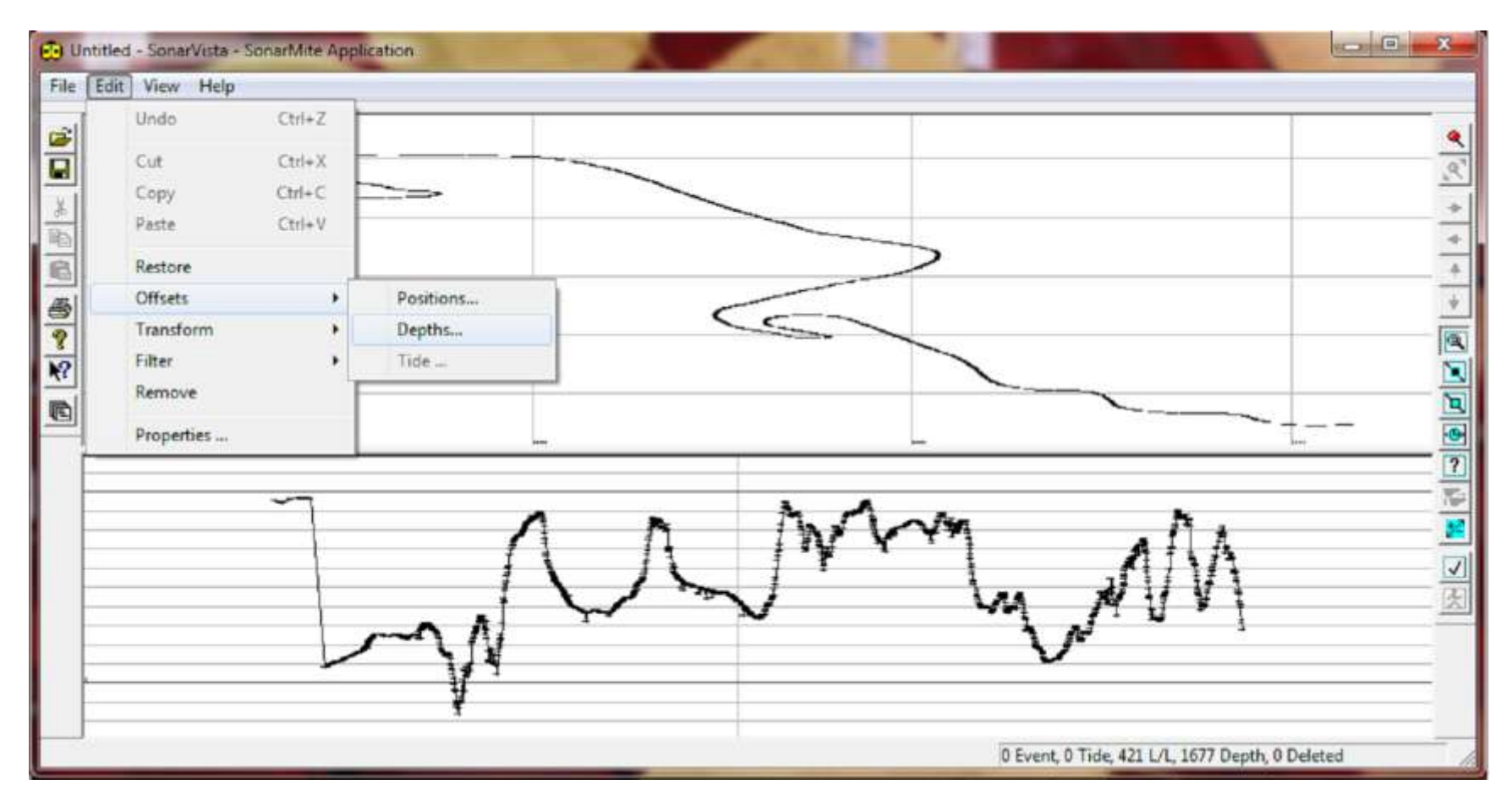

## Changing Text Size

• Go to "Edit"  $\rightarrow$  "Properties"

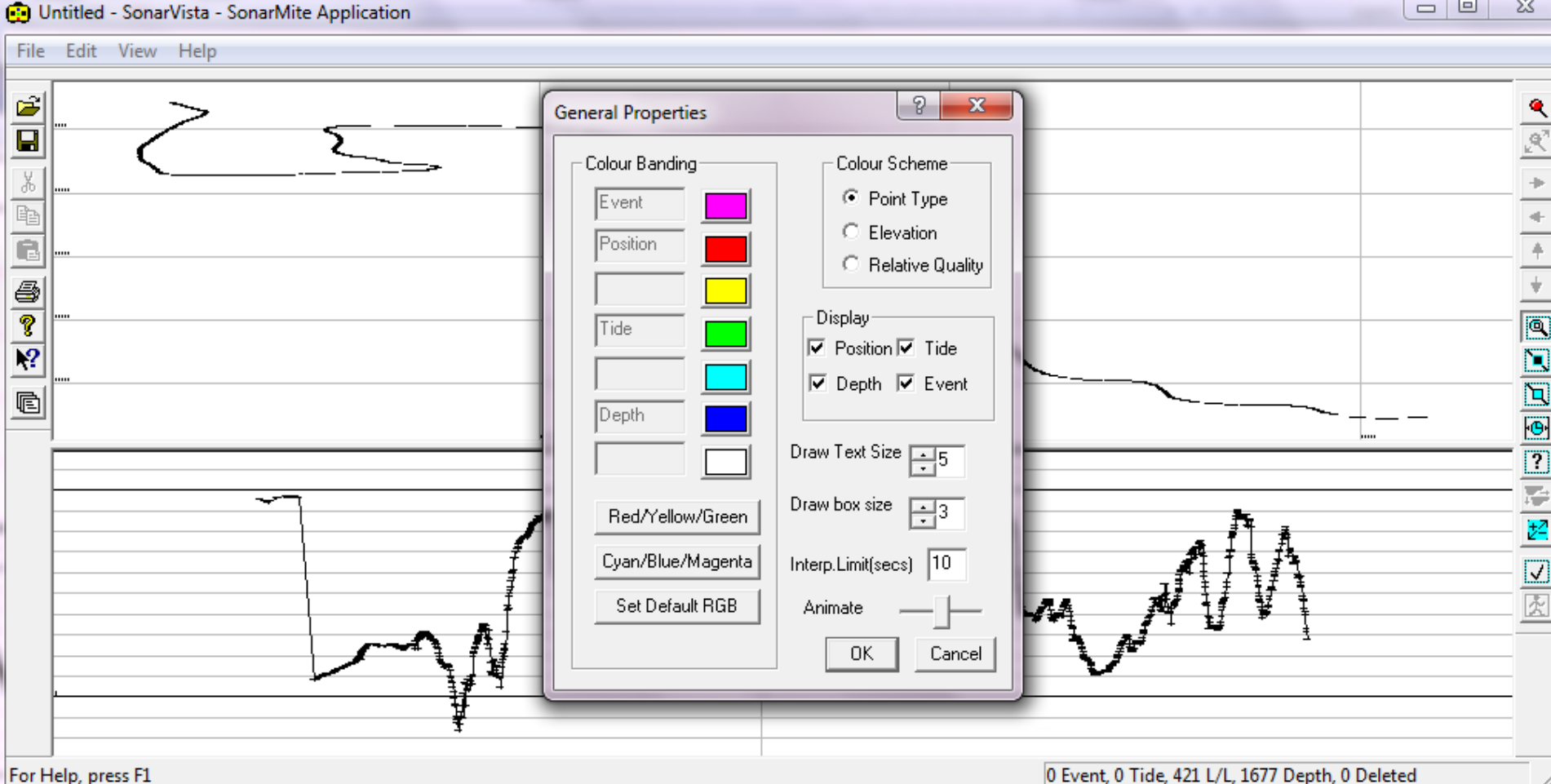

#### Text Size Cont.

#### • A text size of 13 looks like this

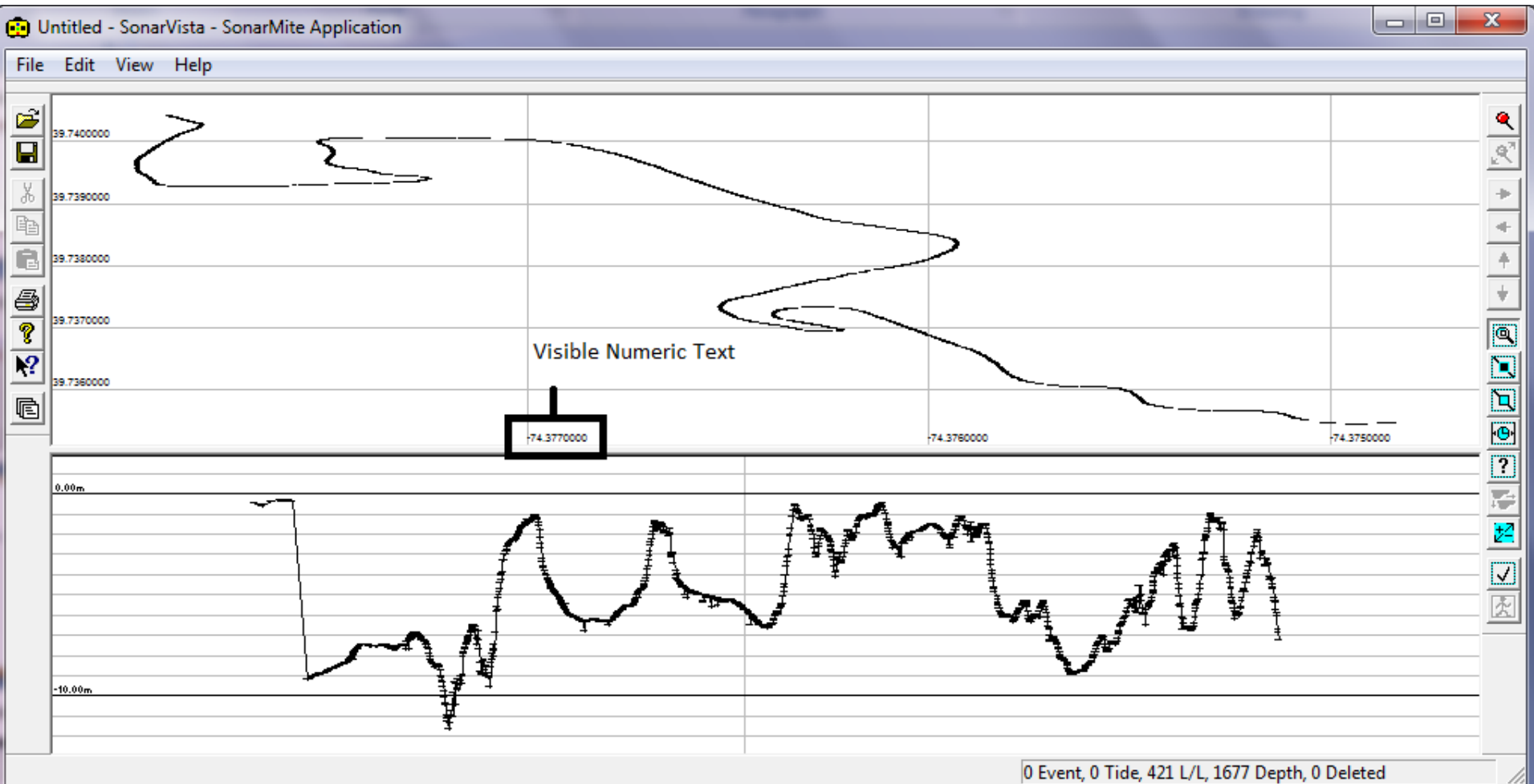

## Changing Box Size

• Follow same steps as text size, a box size of 8 looks like this

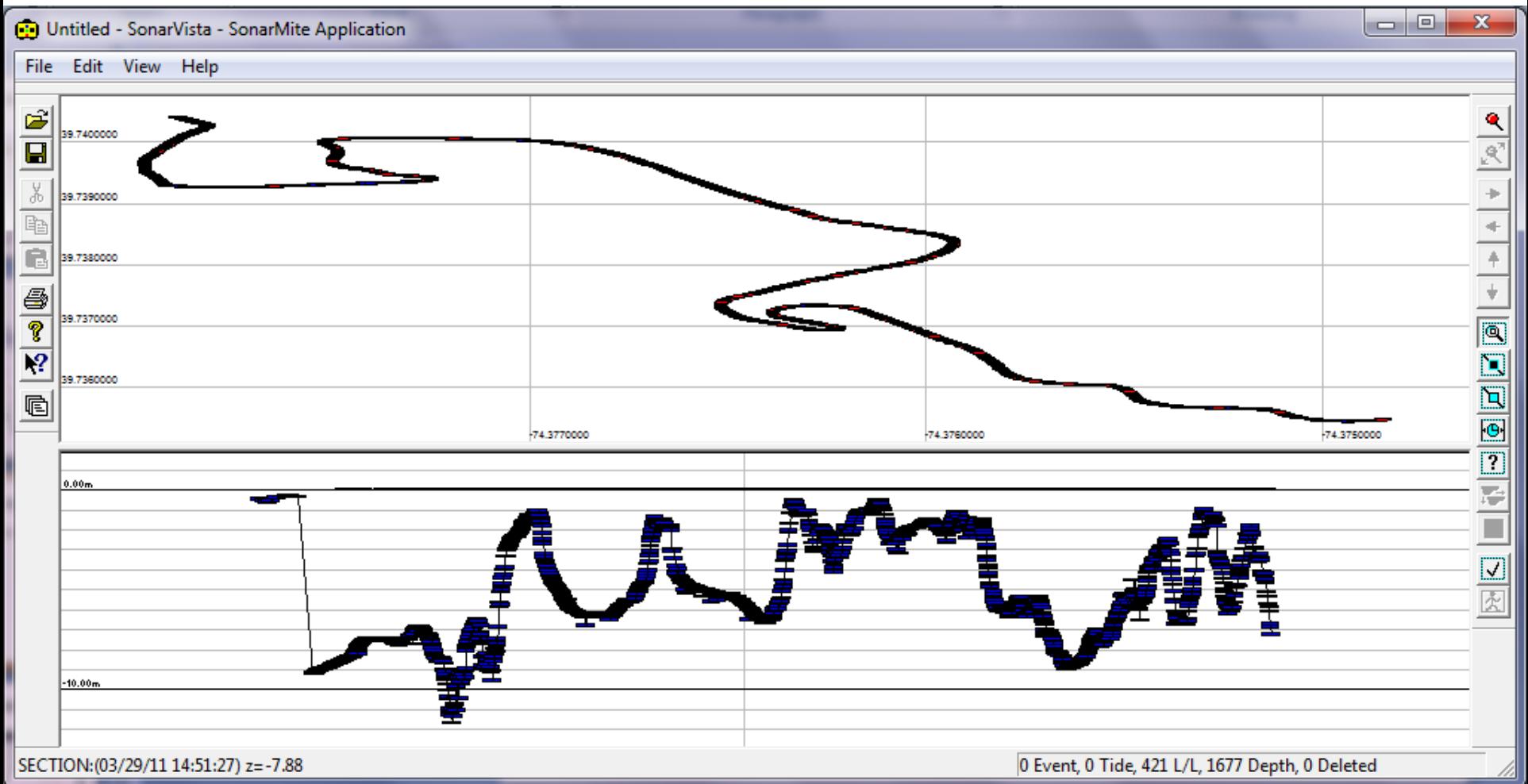

### Enquire on Data

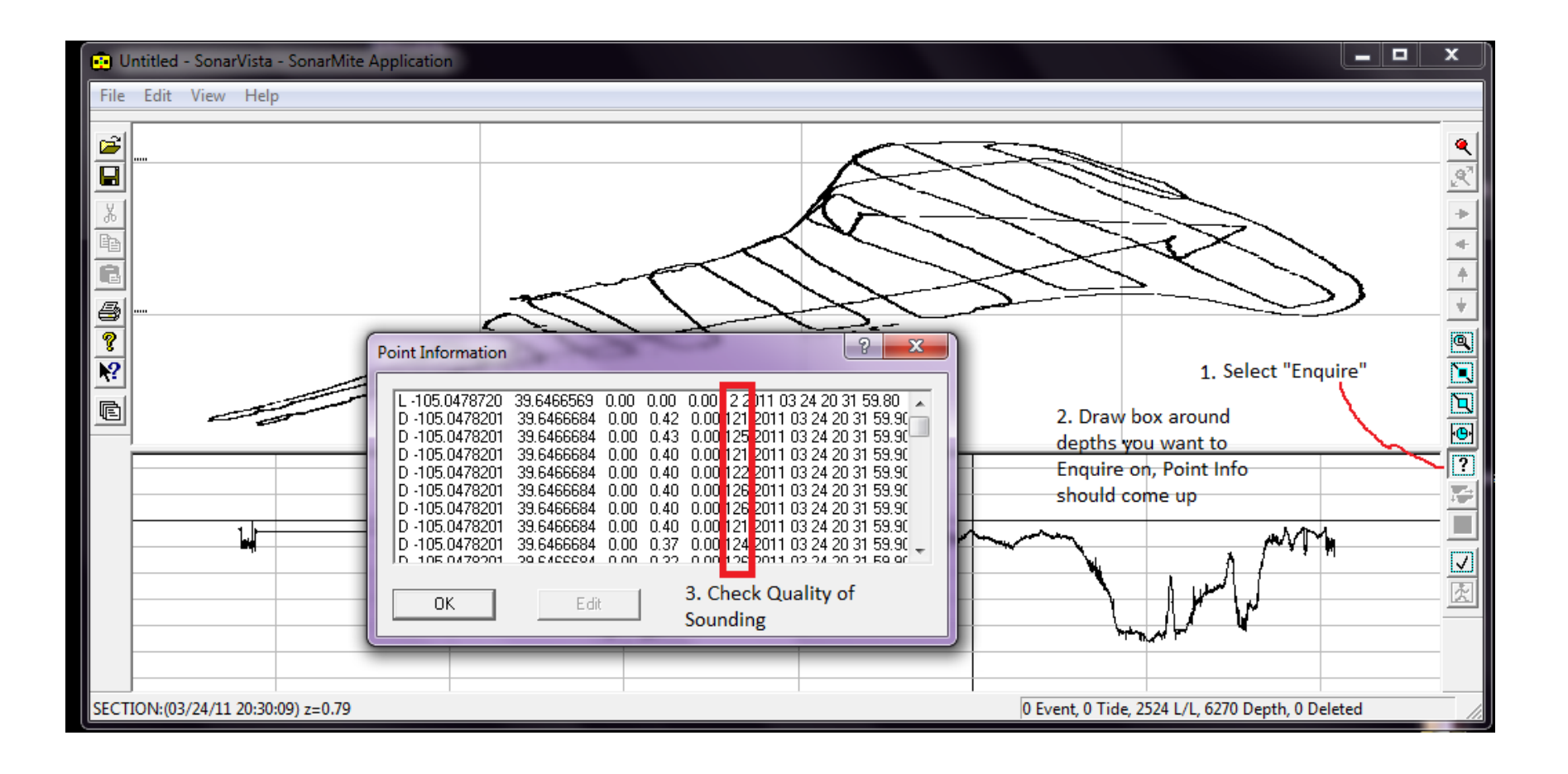

## Converting Positions to UTM

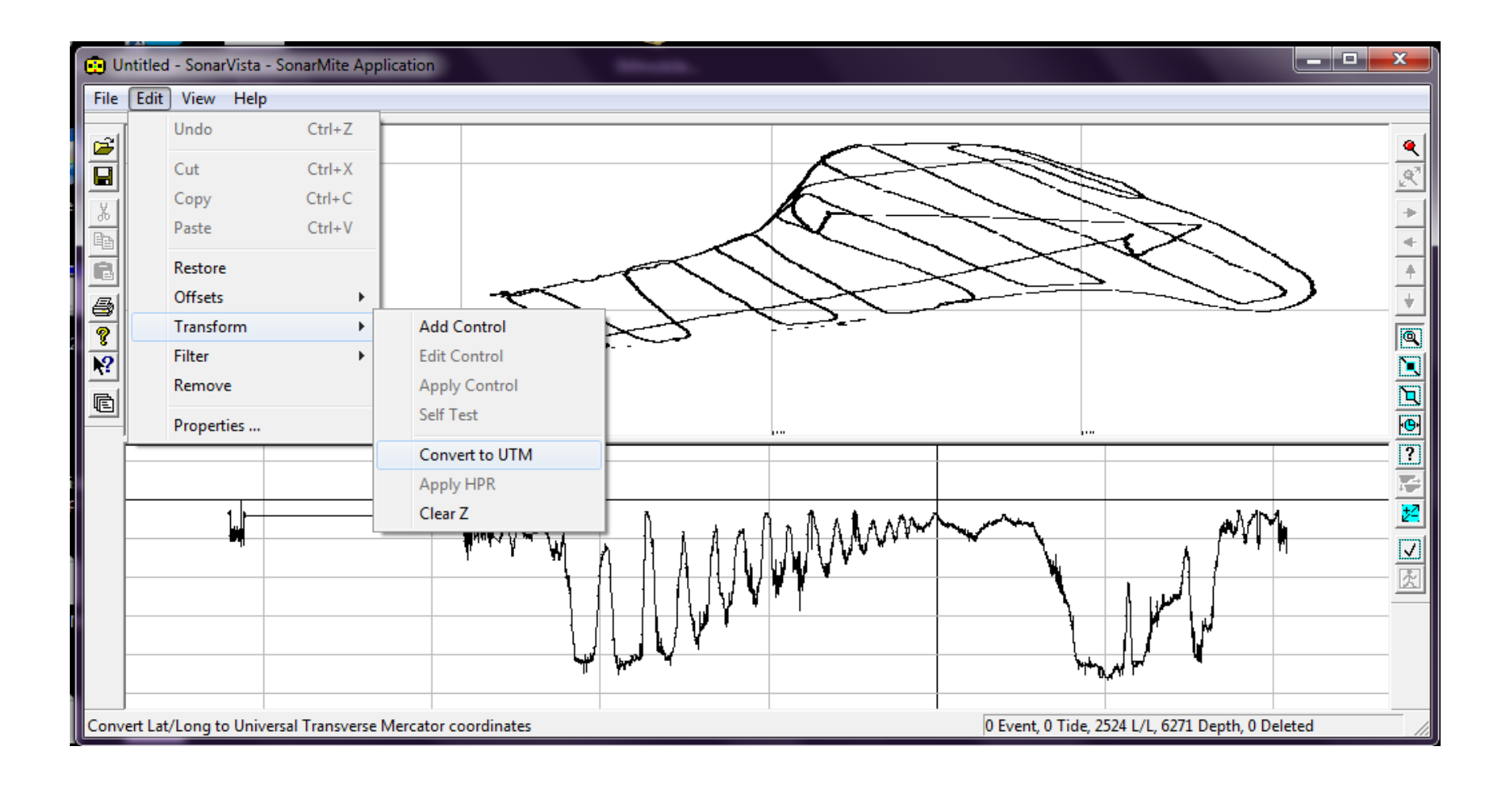

### Exporting Cleaned Data

#### "File"  $\rightarrow$  "Export"  $\rightarrow$  Select the format you will need

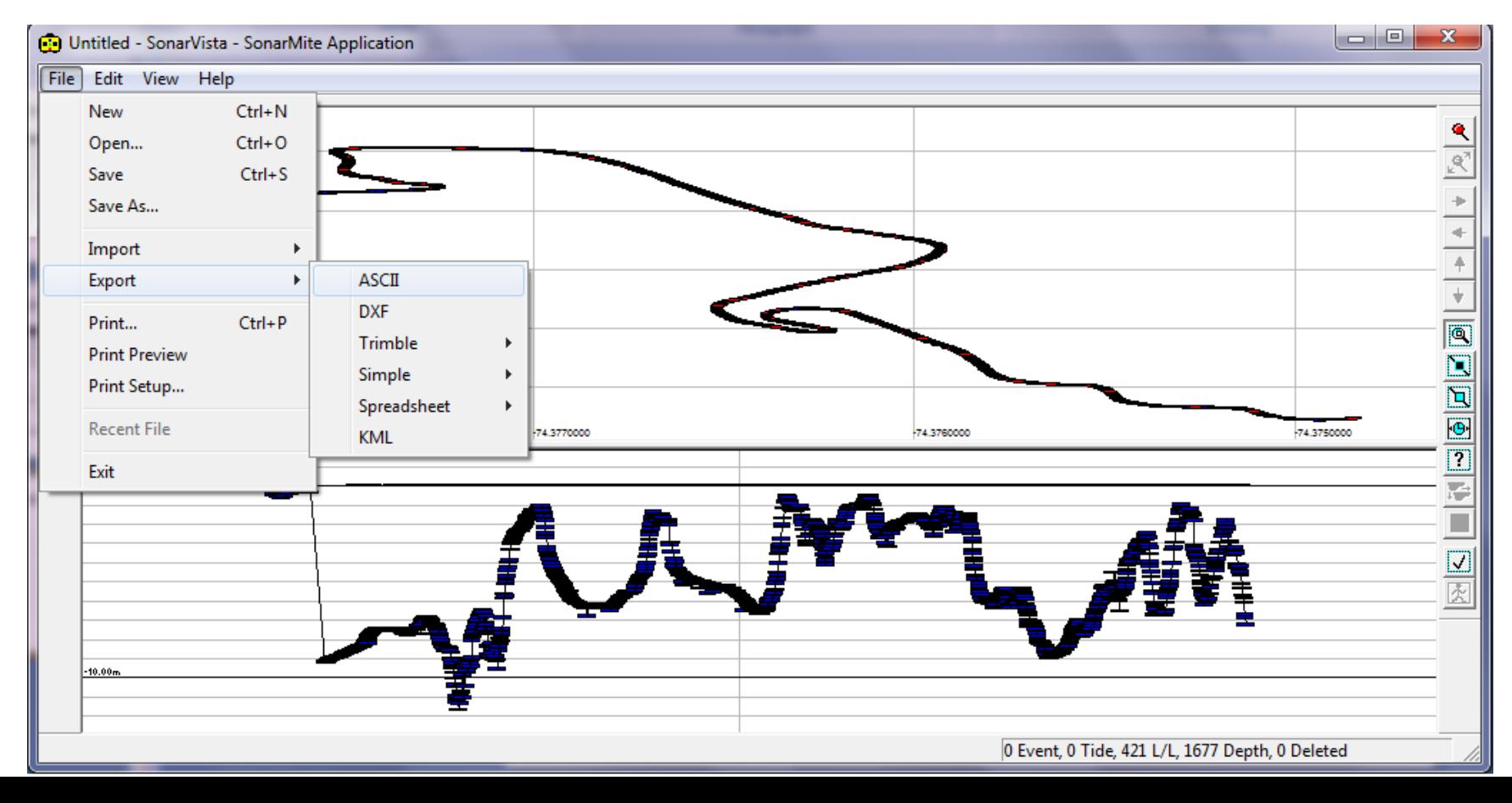